## **Дії необхідні для отримання доступу до курсу «Вступ до кібербезпеки»**

- 1. Замовляєте необхідну кількість *Ідентифікаторів місць* (*Seat Token*), надіславши листа на адресу **[npp@zsea.edu.ua.](mailto:npp@zsea.edu.ua)** Вкажіть в листі Ваше ПІП, назву навчального закладу, назву класу та кількість учнів. Для реєстрації кожного учня використовується один *Ідентифікатор місця*.
- 2. Зайдіть на **<https://www.netacad.com/self-enroll/>** В правому верхньому куті виберіть зручну для Вас мову інтерфейсу.
- 3. Якщо учень вже є студентом Академії Cisco, то процес реєстрації проходить за один крок і до системи **[https://cisco.netacad.com](https://cisco.netacad.com/)** учень заходить з тим самим ім'ям та своїм паролем. Процес реєстрації на курс показаний на рисунку:

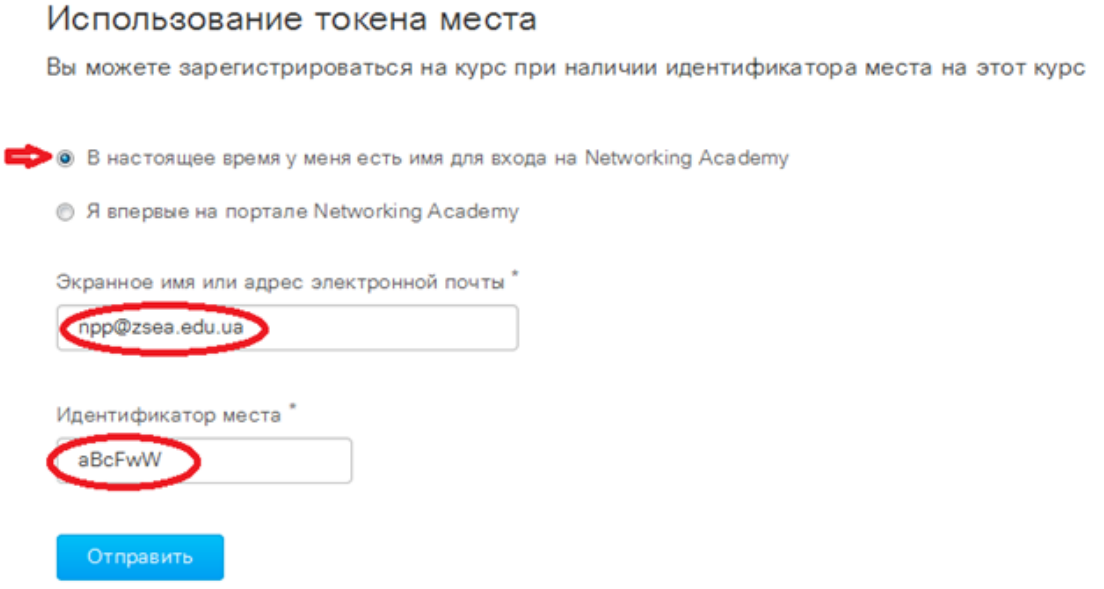

4. Для новачків в Мережній академії Cisco потрібно заповнити форму своїми даними як показано нижче:

## Использование токена места

Вы можете зарегистрироваться на курс при наличии идентификатора места на этот курс

• В настоящее время у меня есть имя для входа на Networking Academy

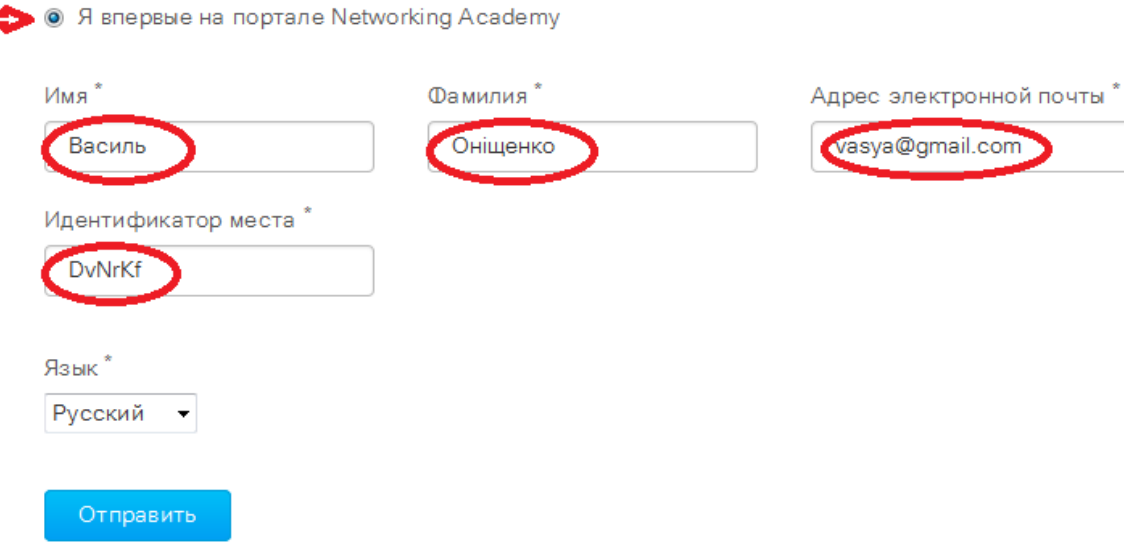

5. Після відправки даних Ви отримаєте на пошту листа

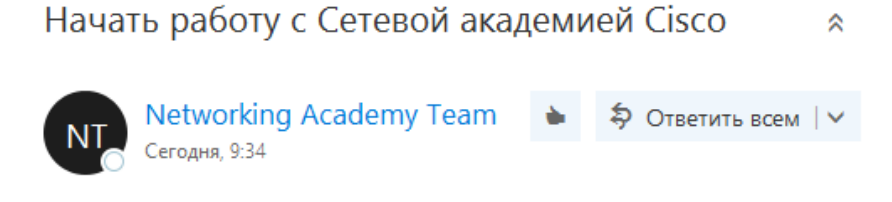

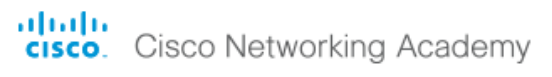

Здравствуйте, Василь Оніщенко!

Добро пожаловать в Сетевую академию Cisco! Для активации учетной записи подтвердите свой адрес электронной почты и ответьте на несколько вопросов.

## Подтвердить адрес электронной почты >>

Если вы уже записаны на курс, просто щелкните на названии курса на экране "Learn" (Обучение).

Если вы всегда интересовались ИТ или только сейчас открыли для себя этот увлекательный мир, пришло самое лучшее время, чтобы получить нужные навыки и знания в интересующей вас области.

С уважением, Команда Сетевой академии Cisco www.netacad.com

6. Оберіть «Подтвердить адрес электронной почты» і відповідайте на запитання:

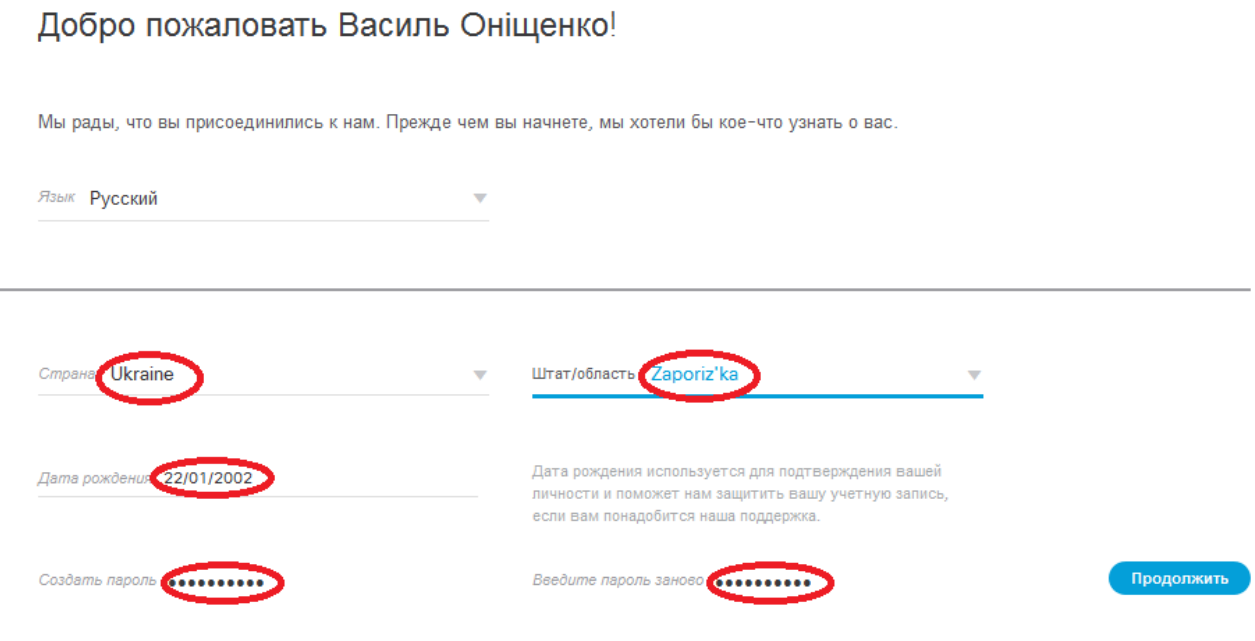

7. Після входу до Мережної академії Сisco Ви потрапляєте на сторінку «Я учусь» і маєте вибрати курс «Вступ до кібербезпеки».

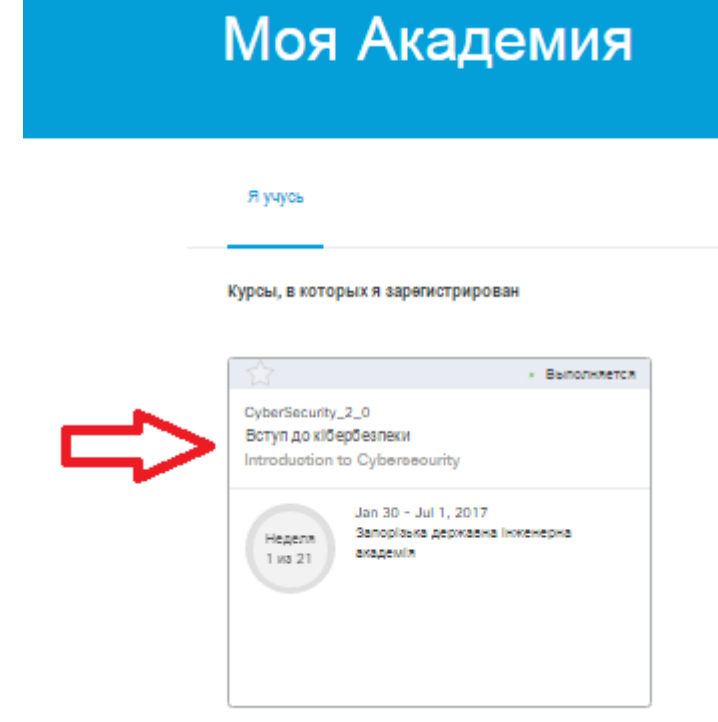

## 8. В Розділі «Задания» виберіть тест

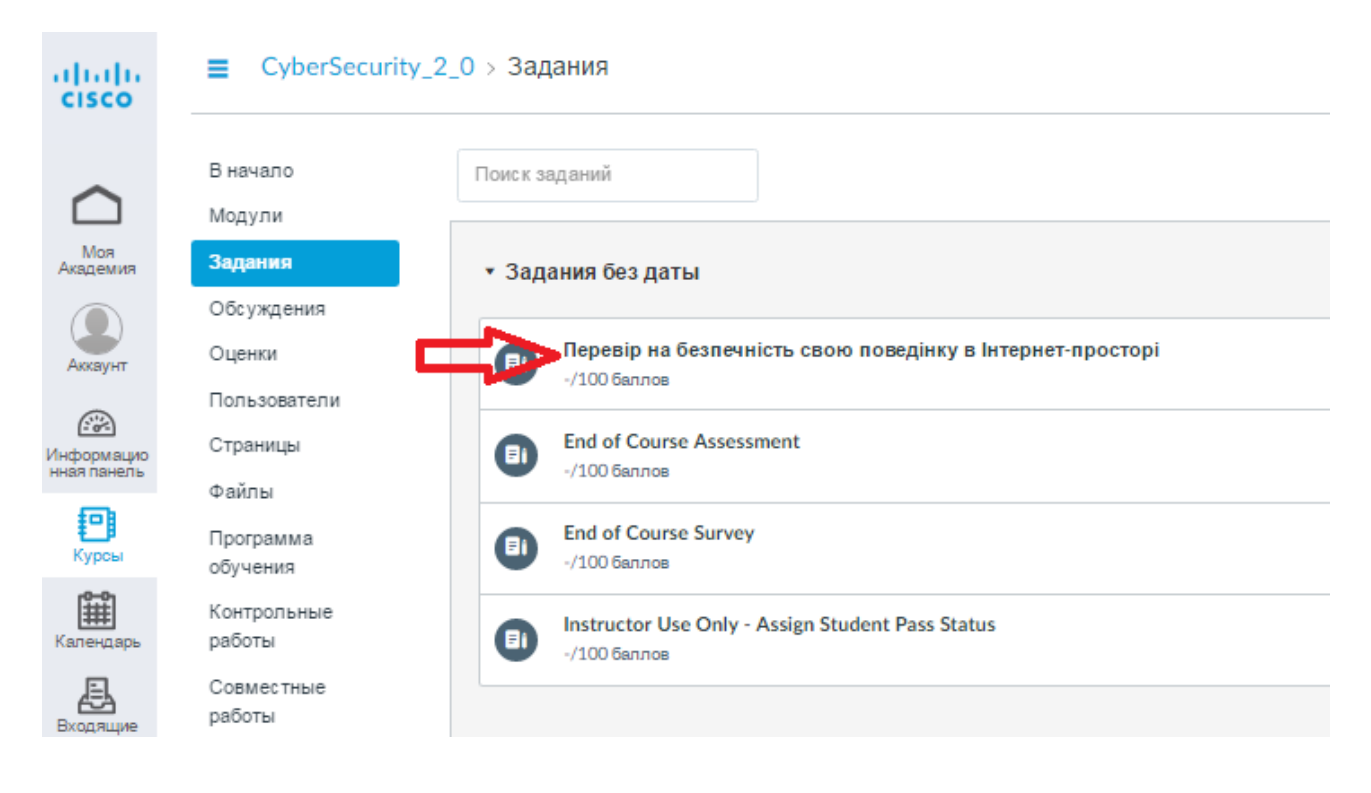